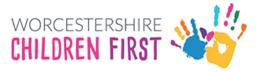

# Worcestershire Children First Placements Provider Portal Guidance

## How to log in

#### Navigate to the login page by clicking on the link below

Access the Worcestershire Children First Placements Provider Portal (WCFPPP)

## How to log in

Click on the link "Access secure services for providers"

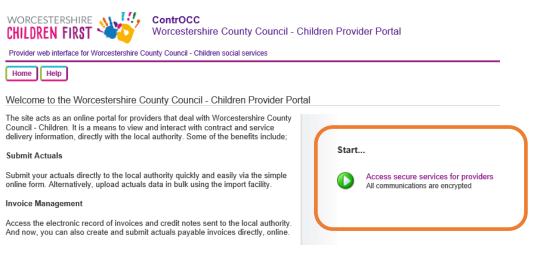

Enter log in details, Username and Password. Your username will be the email address you have supplied. Your temporary password will have been provided separately.

#### Once entered, click on Login

| WORCESTERSHIRE                    |             | County Council - Children Provider Portal           |  |  |
|-----------------------------------|-------------|-----------------------------------------------------|--|--|
| Home Help                         |             |                                                     |  |  |
| Log in to your Provider Portal    |             |                                                     |  |  |
| Please log in to access the secur | e services. |                                                     |  |  |
|                                   |             | E-mail Password Request a new Password Login Cancel |  |  |

By logging in, you consent to the use of cookies. See the Privacy for details.

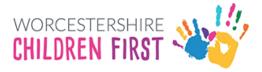

## On your first login – Set a Security Code

You will be presented with a screen asking to set a security number

Choose a memorable number following the criterion set out below

#### Click on ok

| Change    | Security Code                       |                                                                                                    |
|-----------|-------------------------------------|----------------------------------------------------------------------------------------------------|
|           |                                     | You must enter a six-digit security code before you can continue using the Provider Portal.          New Security Code         Confirm Security Code         OK |
| Your secu | urity code must follow these rules: |                                                                                                    |
| _         |                                     |                                                                                                    |

- Exactly 6 digitsOnly 0-9
- · Must be different from the previous security code No digit appears more than 4 times
- · No sequences of more than three consecutive digits up or down (e.g. security codes containing 1234 or 4321 are not allowed)

### Subsequent logins - Choose numbers from the Security Code

For all subsequent logins, after you have entered your password you will be asked to provide 2 random numbers from your chosen security code.

Pick the number from the drop down and click ok.

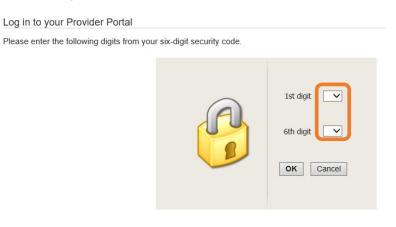